# Модификатор зеркало и создание разрезов

Тема №4

#### Установка точных значений

#### $N$  – открывает меню свойств

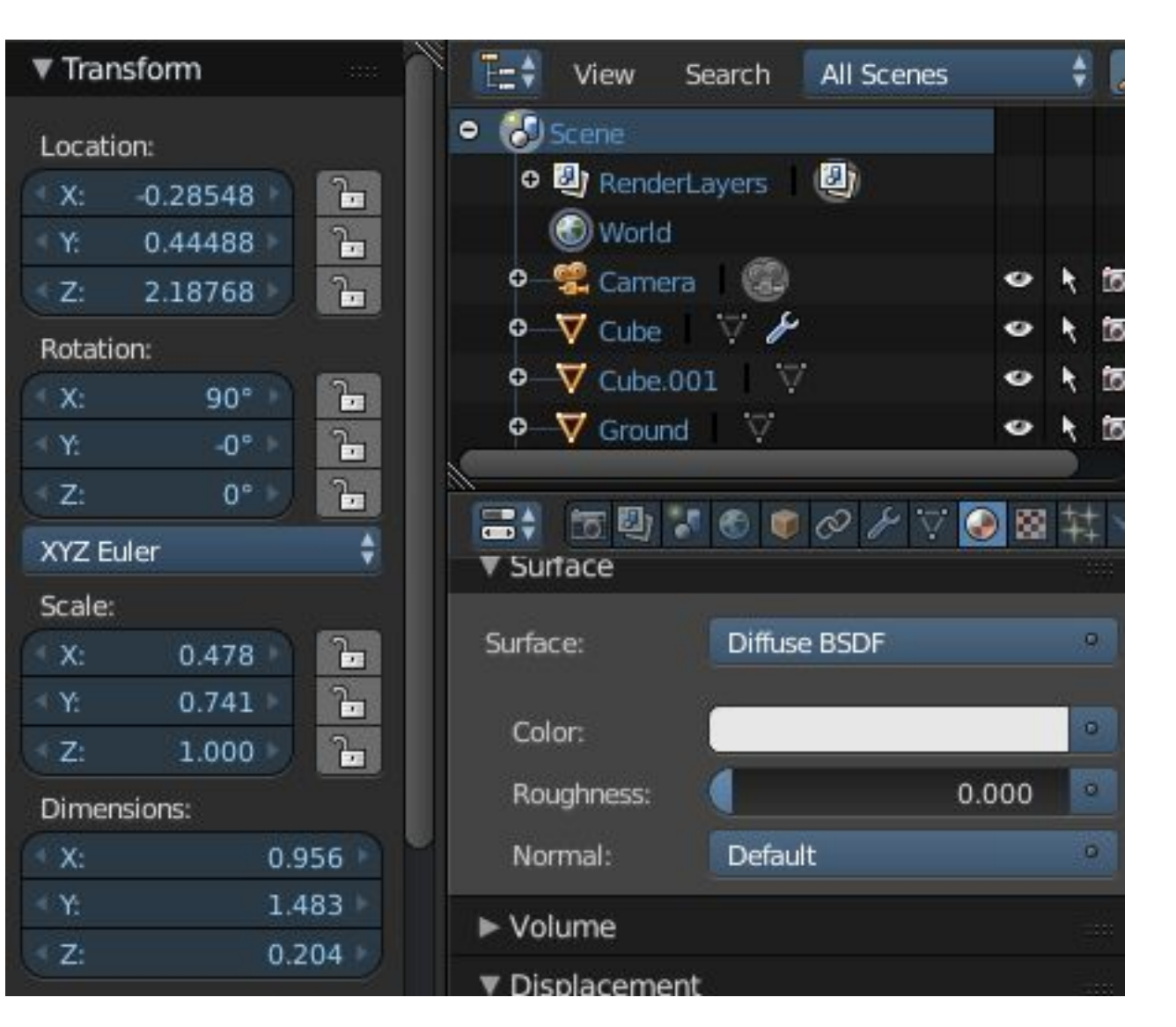

### Модификатор «Зеркало»

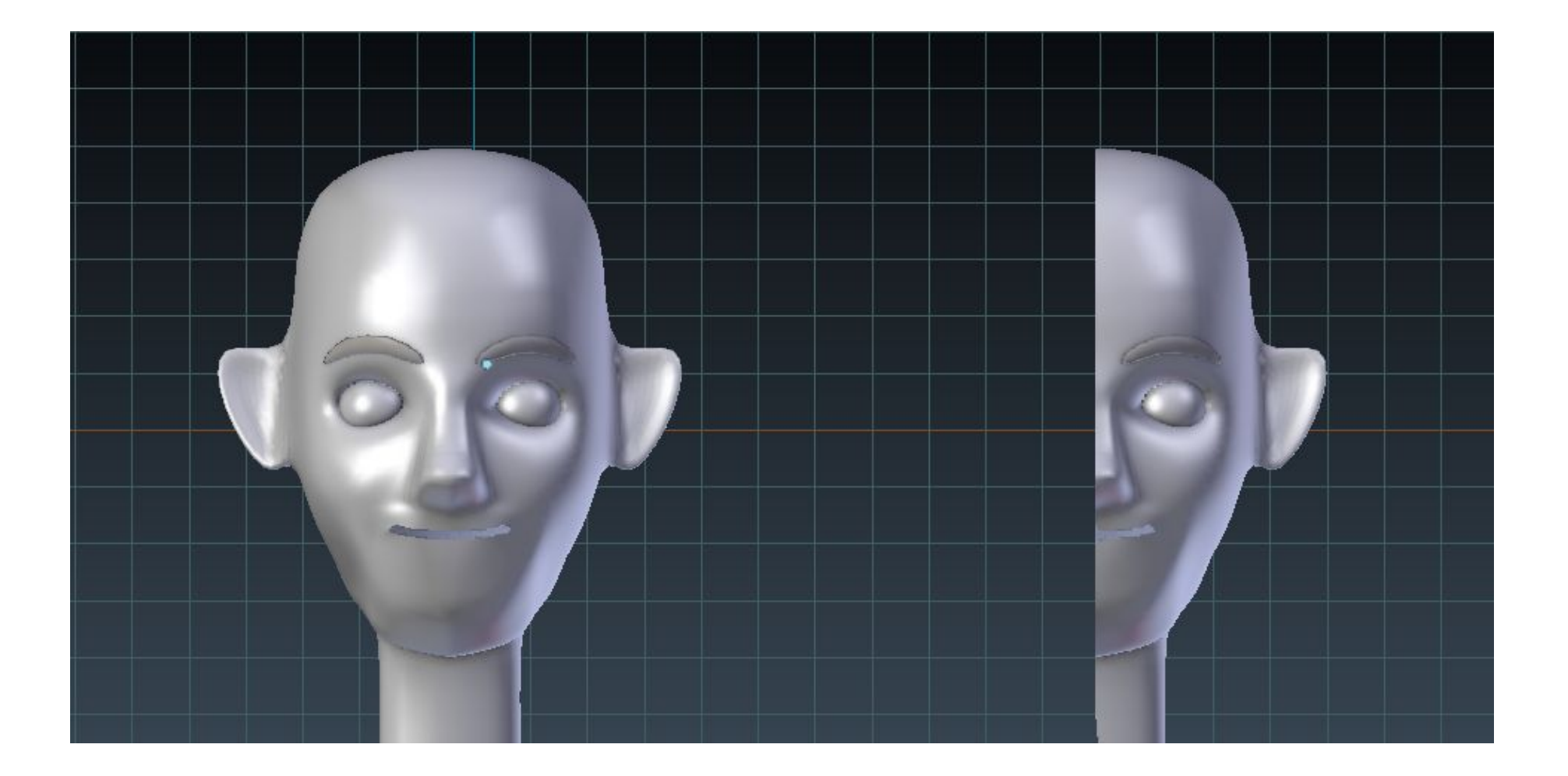

## Модификатор «Зеркало»

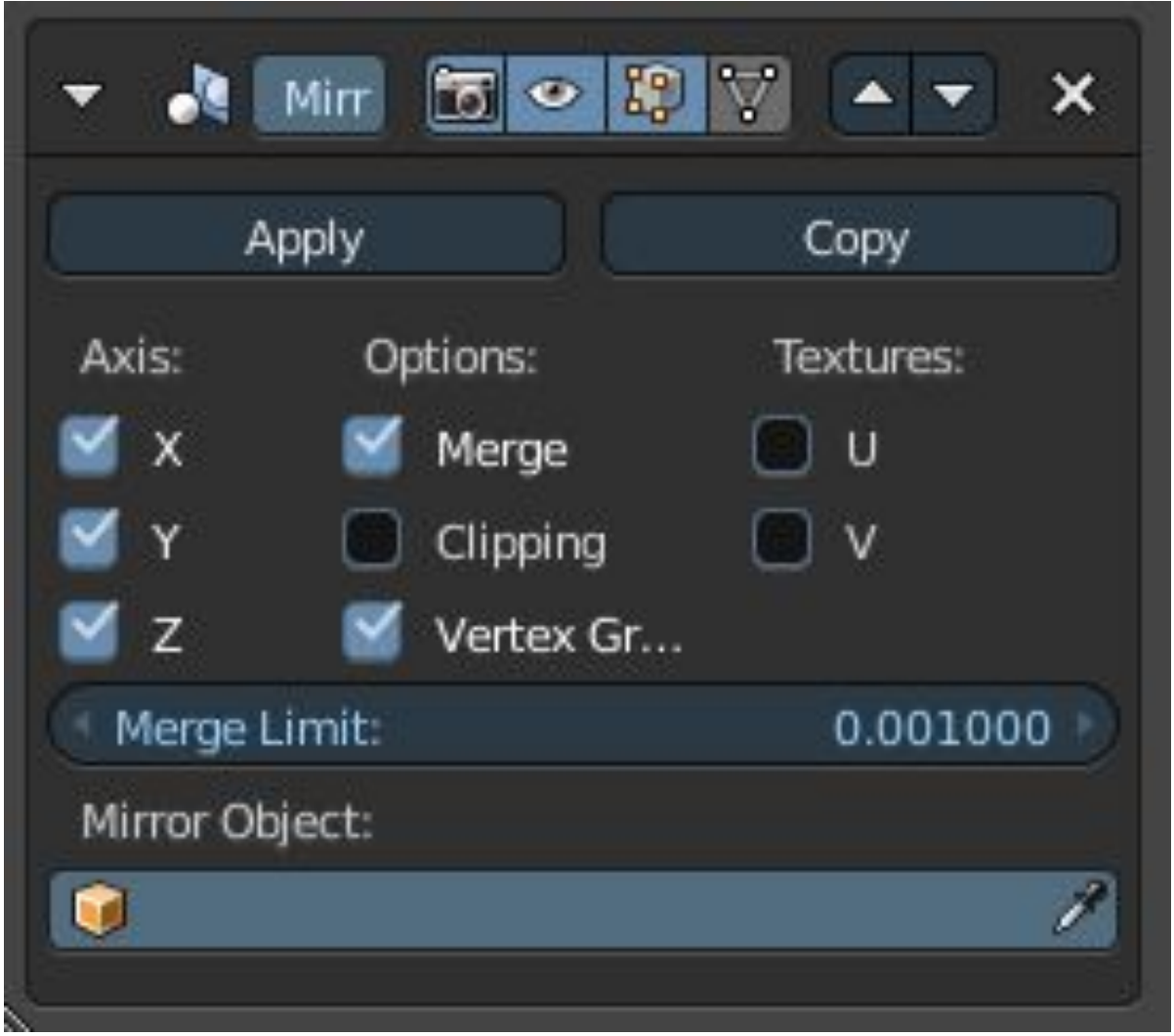

# Инструмент «Нож»

**K** — включить режим ножа

#### **Z** —

включить/выключить резку сквозь задние полигоны

**C**  включить/выключить ровные разрезы

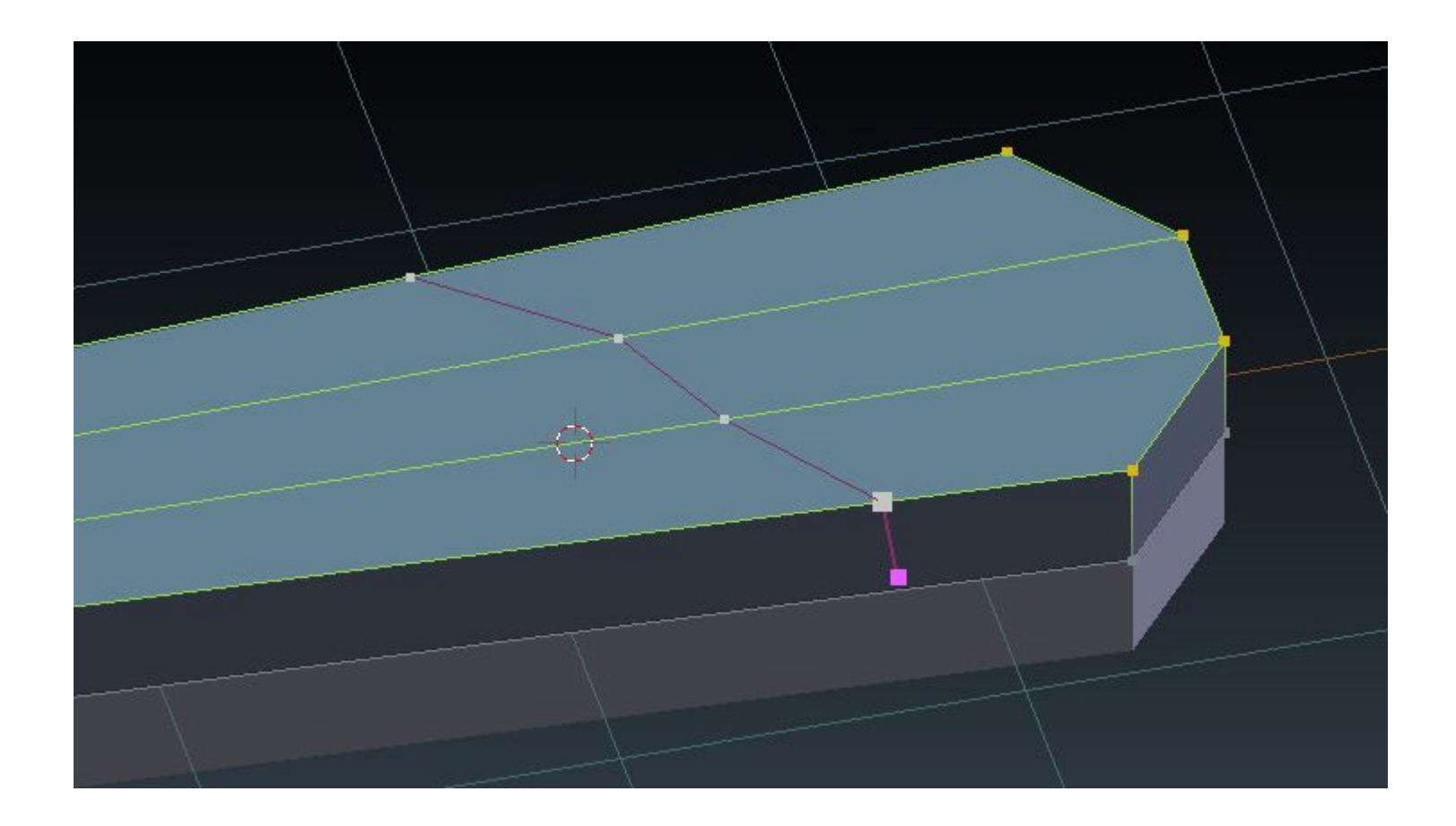

#### Соединение вершин

**J** — соединить вершины через другие грани

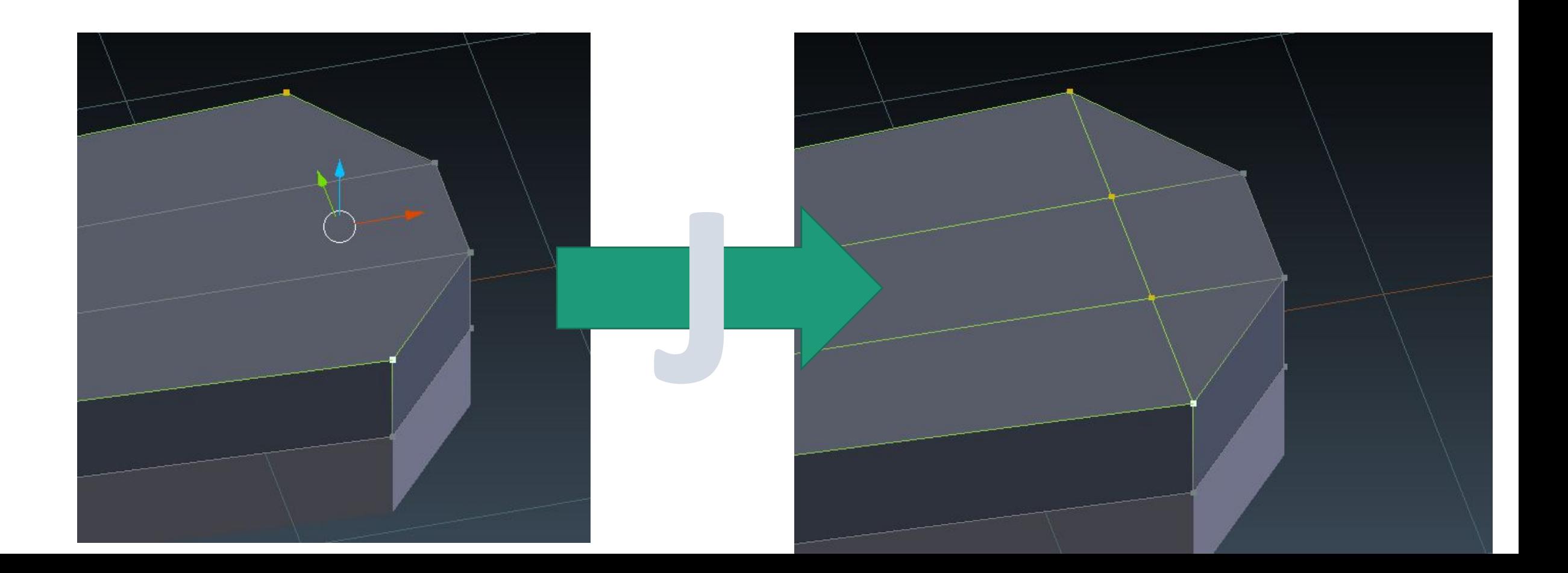